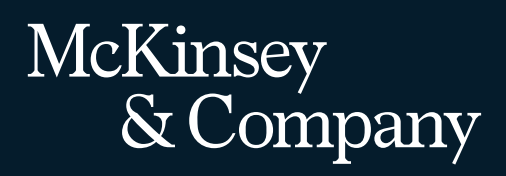

# Entrevues virtuelles de McKinsey

Guide des candidat·es

# **Nous avons hâte de faire votre connaissance au cours de la prochaine entrevue.**

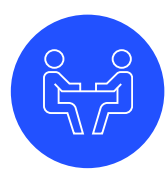

Le processus d'entrevues nous aide à vous connaître en tant que personne et éventuel·le collègue, tout en vous permettant de vous familiariser avec McKinsey, notre équipe et ce que pourrait être votre travail chez nous.

L'entrevue se déroulera sur [Zoom](https://zoom.us/), une plateforme largement utilisée avec beaucoup de nos clients et à l'interne avec nos collègues.

Si vous n'avez jamais utilisé Zoom, nous vous avons préparé un résumé des étapes à suivre afin que vous puissiez vous connecter facilement.

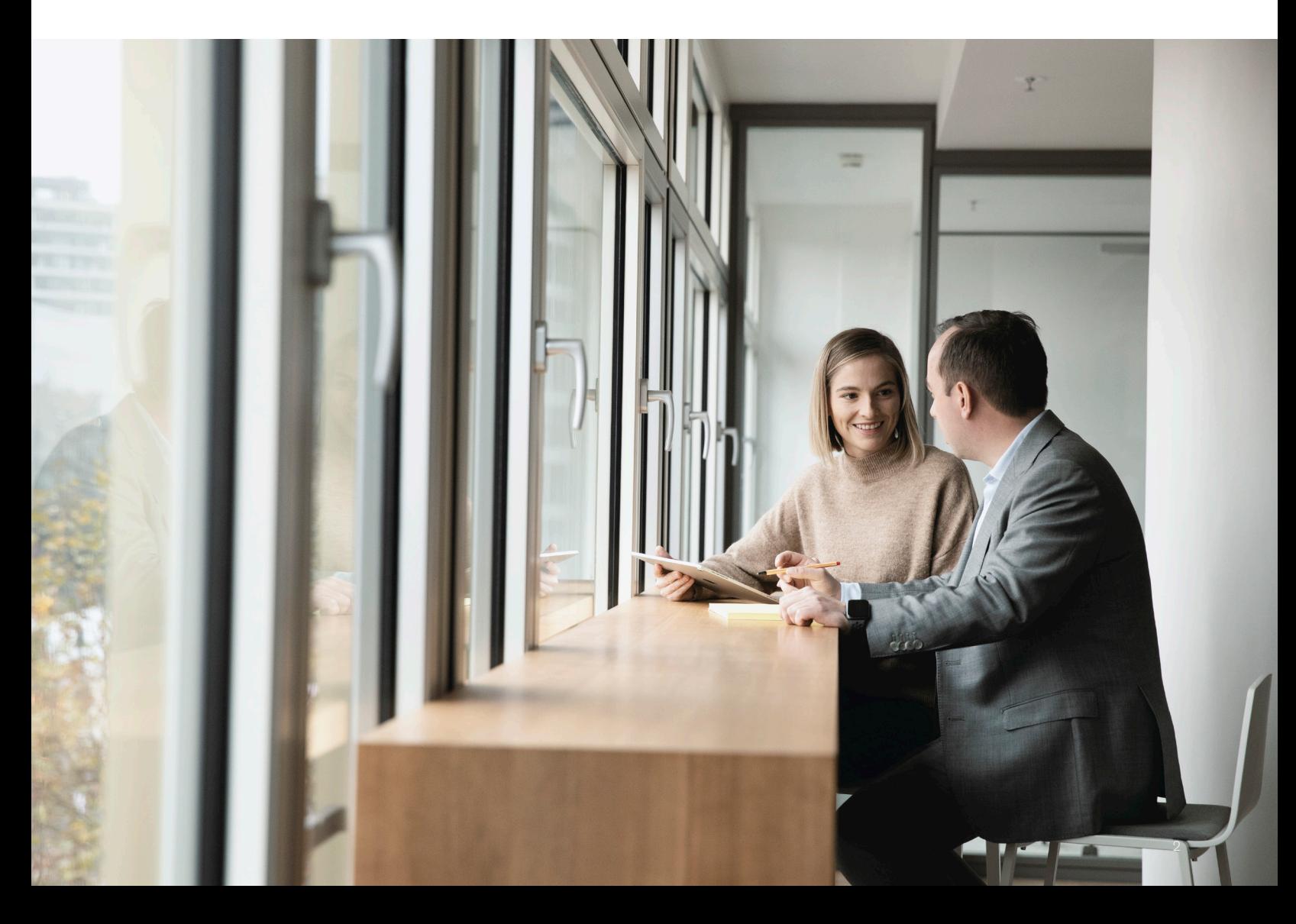

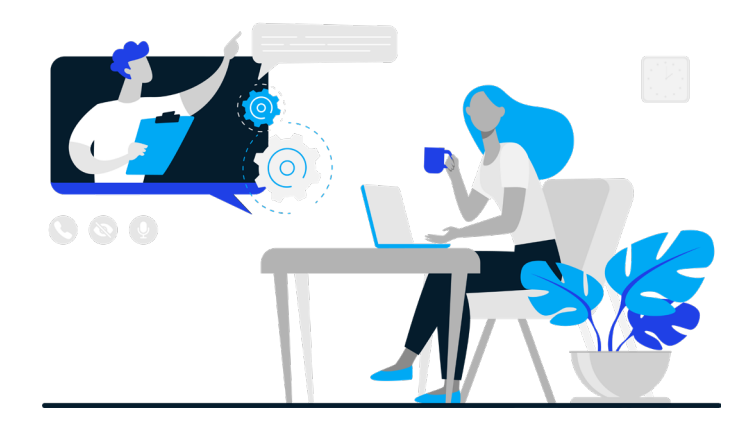

Votre intervieweur·euse vous offrira le soutien nécessaire à l'utilisation des fonctionnalités Zoom et vous aidera en cas de besoin.

Nous savons que la technologie peut être imprévisible et que des problèmes peuvent survenir. Nos collègues McKinsey savent se servir de nos technologies et disposent de plans de rechange, au besoin.

Pour assurer la fluidité de votre expérience, veuillez :

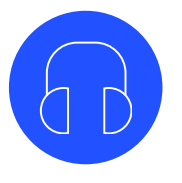

## Éliminer toute source de distraction

Trouvez un endroit calme et privé dans lequel vous pourrez vous concentrer. Certaines personnes trouvent utile de porter des écouteurs pour éliminer les bruits.

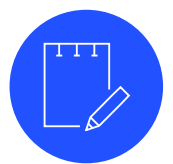

### Rassembler le matériel nécessaire et éliminer le reste

En plus de votre ordinateur portable/tablette (avec caméra), assurez-vous d'avoir un carnet, un stylo et de l'eau à votre disposition. Supprimez les ressources (p. ex., notes) auxquelles vous n'auriez pas accès si l'entrevue se déroulait en personne.

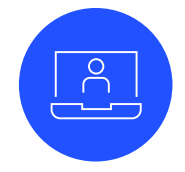

## Allumer votre caméra Vous affirmer

Avoir votre vidéo allumée nous permettra de communiquer plus facilement. Ne vous inquiétez pas pour votre arrière-plan ou votre installation.

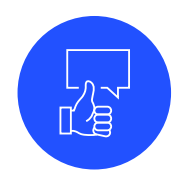

Si vous avez besoin de précisions ou si vous éprouvez un sentiment de blocage ou de confusion, n'hésitez pas à demander à votre intervieweur·euse de clarifier ou de répéter ses propos. Il s'agit de votre entrevue, et nous souhaitons que vous soyez à l'aise pour que tout se passe pour le mieux.

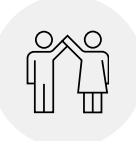

Si vous avez un handicap ou si vous avez besoin de mesures d'adaptation, veuillez communiquer avec nous afin que nous puissions vous accommoder.

## **Débuter votre entrevue Zoom**

Assurez-vous d'avoir téléchargé l'application [Zoom.](https://zoom.us/)

Deux minutes avant le début de l'entrevue, connectezvous en cliquant sur le lien Zoom que vous avez reçu. La fenêtre suivante s'affichera pendant que vous attendez.

Si c'est la première fois que vous utilisez Zoom, vous devrez probablement entrer votre nom.

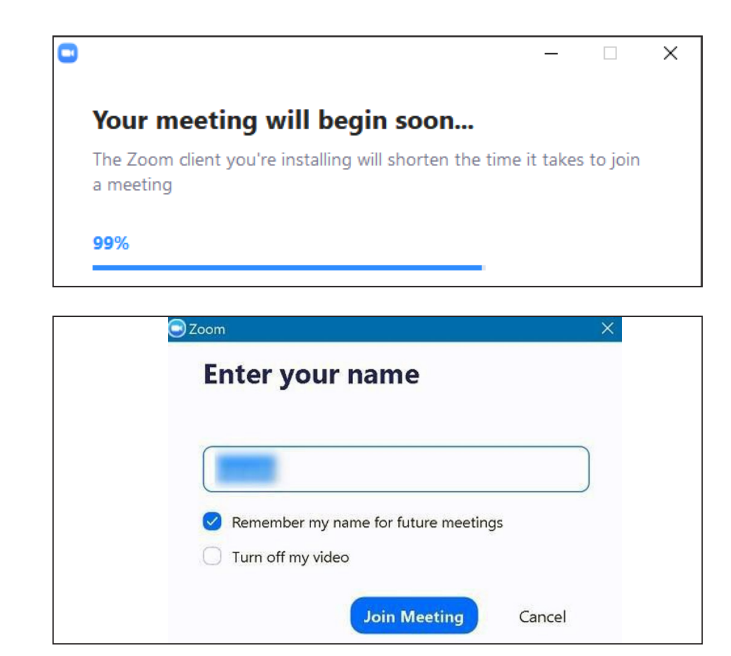

## **Établir votre connexion audio**

Une fois que vous serez connecté·e à la réunion Zoom, il vous sera demandé d'établir votre connexion audio en choisissant l'une des options suivantes :

Sélectionnez cette option si votre connexion Internet est stable pour rejoindre la réunion en un seul clic.

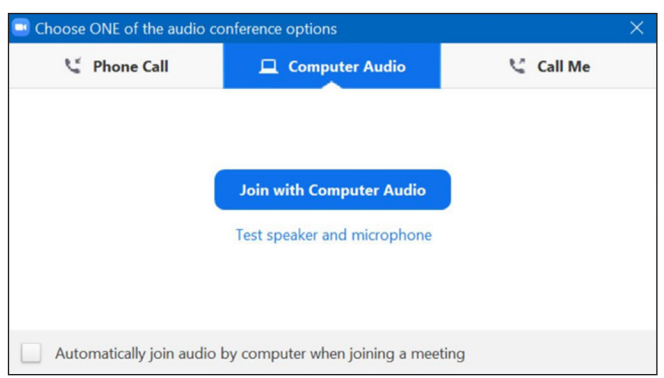

### Son de l'ordinateur en entre la comme de la comme Rejoindre par téléphone

Sélectionnez cette option si vous voulez rejoindre l'audio par téléphone. Choisissez votre pays dans le menu déroulant, composez le numéro de téléphone indiqué et entrez l'identifiant de la réunion puis votre identifiant de participant·e.

Cette option est recommandée si votre connexion Internet n'est pas fiable.

### Appelez-moi

Sélectionnez cette option si vous aimeriez être joint·e sur votre téléphone. Cliquez sur l'option « Appelezmoi » et choisissez votre pays dans le menu déroulant en cliquant sur le drapeau correspondant (ordinateur).

*Cette option n'est pas disponible dans tous les pays. Vérifiez que votre pays soit indiqué dans la liste. Si votre pays n'apparaît pas, vous devrez choisir l'une des deux autres options.*

## **Établir votre connexion vidéo**

Veuillez vous assurer d'allumer votre vidéo en cliquant sur les boutons ci-contre

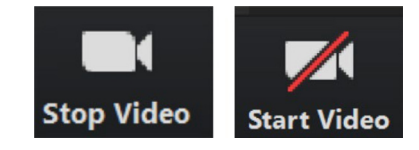

Recrutement McKinsey Protégé par le droit d'auteur © McKinsey & Company Conçu par US Design Center

www.mckinsey.com